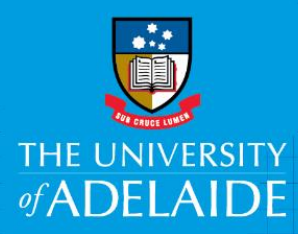

## View Submitted Voluntary Flexible Work Arrangement Forms

## **Introduction**

To determine the status of a recently submitted Voluntary Flexible Work Arrangement (VFWA) request or to choose effective dates for a new VFWA request, you need to be able to view previously submitted requests.

Once a request is approved it cannot be edited. If changes to an approved request are required, a new VFWA request will need to be submitted. This will override the existing approved request.

To edit a pending request the form must be pushed back to you for updating.

## Procedure

- 1. Open the Voluntary Flexible Work Arrangement's webpage.
- 2. Scroll down and click **View a Request**.

**View a Request** 

- 3. A summary page will display, providing a snapshot of essential information.
- 4. Click on the relevant VFWA request to view more information specific to that request.

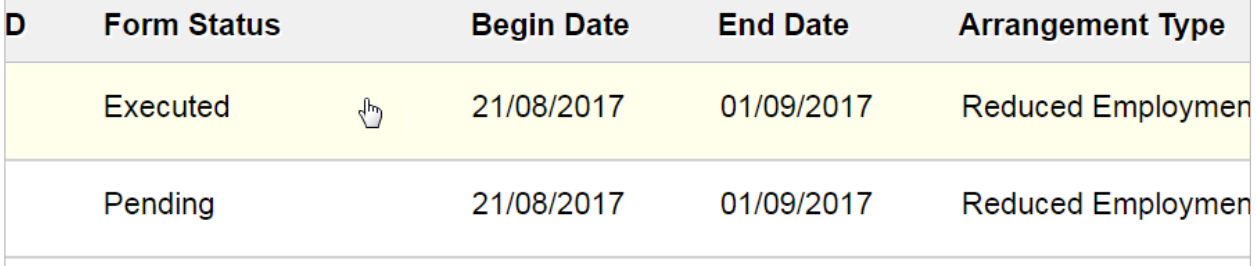

**Note:** a non-editable view of the VFWA request will be displayed.

5. Scroll down and click **Next** to view more information regarding the request status.

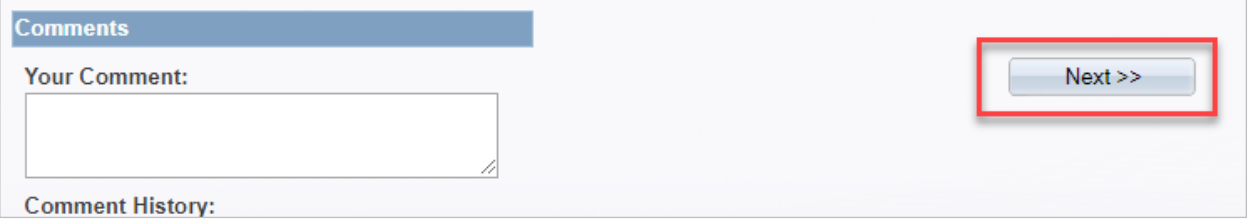

6. Click **Who can work this form?** to view who the request is sitting with for action.

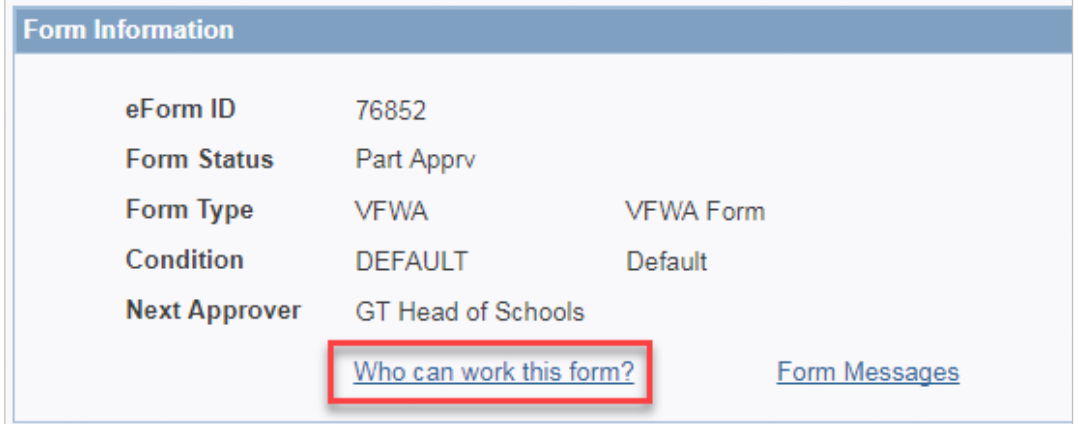

7. Click **Previous** to return and view the VFWA request.

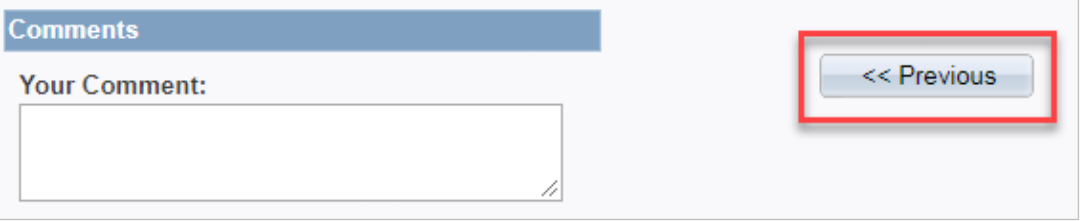

8. Click **View Previous Requests** to return to the initial search summary page.

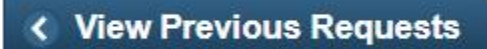

## Contact Us

For further support or questions, please contact the Service Centre on +61 8 8313 1111 or [hrservicecentre@adelaide.edu.au](mailto:hrservicecentre@adelaide.edu.au)